# <span id="page-0-0"></span>**Medienobjekte und Medienserver**

- [Einfügen eines Medienobjekts](#page-0-0)
- [Löschen eines Medienobjekts](#page-0-1)
- [Löschen einer Bilddatei auf dem Medienserver](#page-0-2)
- **[Hinweis zur Vorgehensweise](#page-1-0)** 
	- [Unverknüpfte Bilder suchen](#page-1-1)
		- <sup>o</sup> [Medienobjekte ohne Verbindung zu einem Museumsobjekt finden](#page-1-2)

### Einfügen eines Medienobjekts

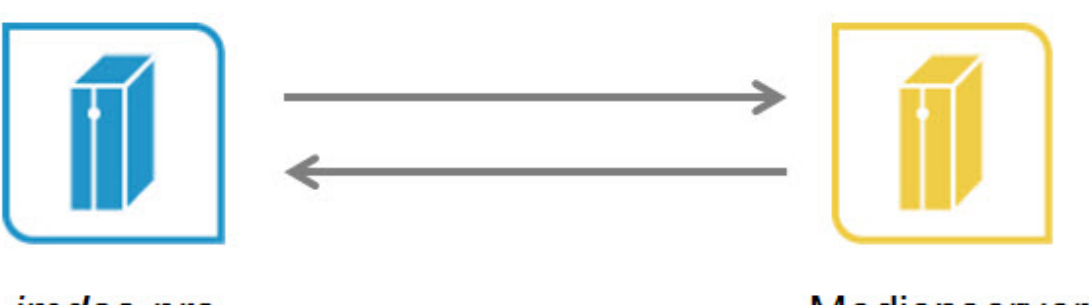

*imdas* pro

Medienserver

Beim Einfügen eines Medienobjekts wird in imdas pro ein Datensatz erstellt, der auf eine Bilddatei auf dem Medienserver verweist. Der Dateiname des Medienobjekts gibt den Pfad zu dieser Datei an bzw. setzt sich aus der Pfadangabe **Z:\Objekt\Bild\* und dem Dateinamen der Bilddatei \*Beispiel.jpg** zusammen.

# <span id="page-0-1"></span>Löschen eines Medienobjekts

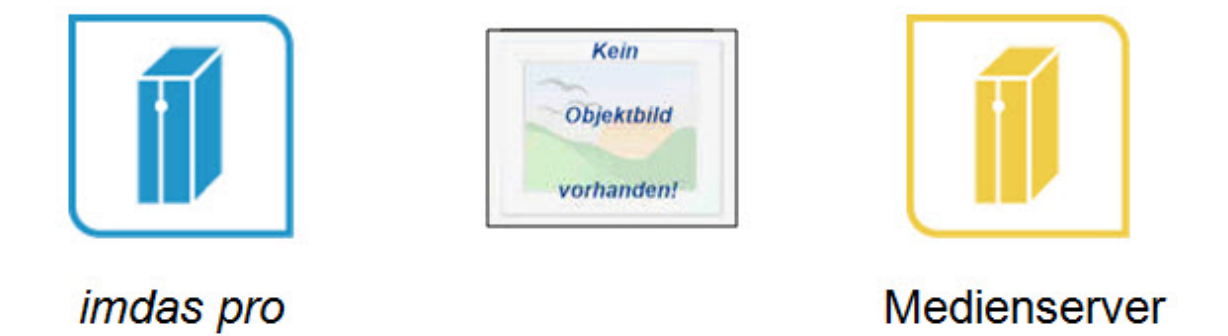

Wenn das Medienobjekt - der Datensatz - gelöscht wird, wird der Verweis auf den Medienserver entfernt. Die Verbindung **Z:\Objekt\Bild\Beispiel.jpg** wird gekappt und das Bild wird in imdas pro nicht mehr angezeigt. Die Bilddatei **Beispiel.jpg** auf dem Medienserver wird jedoch **nicht** gelöscht!

<span id="page-0-2"></span>Löschen einer Bilddatei auf dem Medienserver

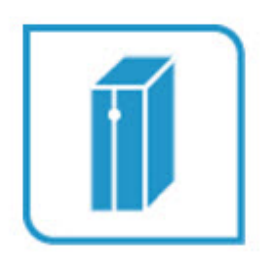

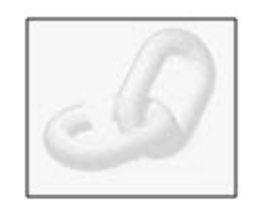

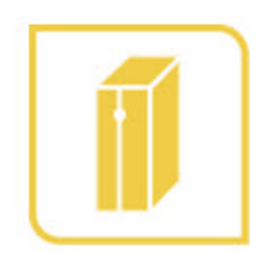

# *imdas pro*

#### Medienserver

Wenn das Bild zu einem Museumsobjekt vom Medienserver entfernt werden soll, kann in der Detailbearbeitung die Bilddatei zum Museumsobjekt über Ð

direkt auf dem Medienserver angezeigt werden. Mit einem Rechtsklick auf die entsprechende Datei kann "Löschen" ausgewählt werden. Mit dem Löschen der Bilddatei auf dem Medienserver wird jedoch **nicht** der Medienobjekt-Datensatz gelöscht! Das Symbol der zerbrochenden Kette zeigt an, dass der Pfad zum Medienserver nicht korrekt ist.

### <span id="page-1-0"></span>Hinweis zur Vorgehensweise

Beachten Sie, dass mit dem Löschen eines Medienobjekts der Datensatz und somit nur die **Verbindung** zum Medienserver entfernt wird. Die Bilddatei auf dem Medienserver bleibt unverändert. Wenn beides entfernt werden soll, ist es ratsam zuerst in imdas pro das Medienobjekt und dann auf dem Medienserver die Datei zu löschen.

#### <span id="page-1-1"></span>Unverknüpfte Bilder suchen

Es kann außerdem mit dem Makro [Unverknüpfte Bilder suchen](https://wiki.bsz-bw.de/pages/viewpage.action?pageId=4889339) direkt auf dem Medienserver nach Bilddateien ohne Verbindung recherchiert werden.

#### <span id="page-1-2"></span>Medienobjekte ohne Verbindung zu einem Museumsobjekt finden

Wenn die Verbindung eines Medienobjektes zum Museumsobjekt entfernt wird, wird das Medienobjekt nicht gelöscht. Es kann deshalb vorkommen, dass viele Medienobjekte ungenutzt in der Datenbank bleiben.

Weiterleitung zur Seite: [Recherche: Medienobjekte ohne Verbindung zu einem Museumsobjekt finden](https://wiki.bsz-bw.de/display/MUSIS/Recherche%3A+Medienobjekte+ohne+Verbindung+zu+einem+Museumsobjekt+finden)